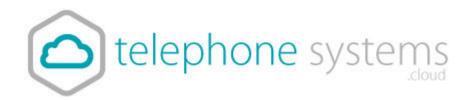

# T46 PHONE GUIDE

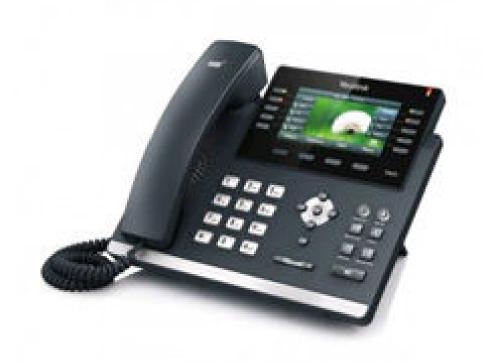

## INSTALLATION

### Included in your parcel

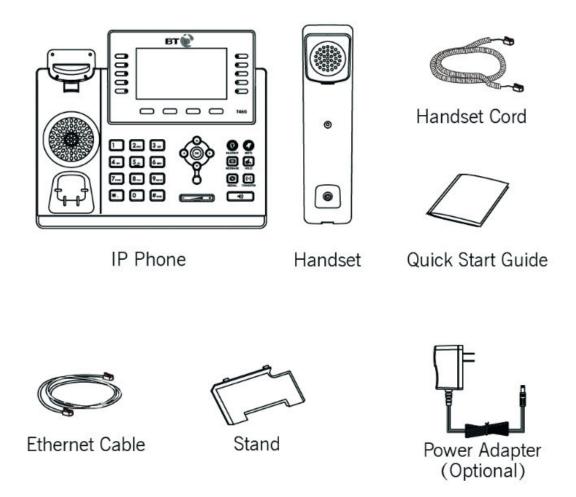

### Connecting

If you have a POE (Power over Ethernet) switch, you can power your phone from your switch, otherwise use the Power Adapter

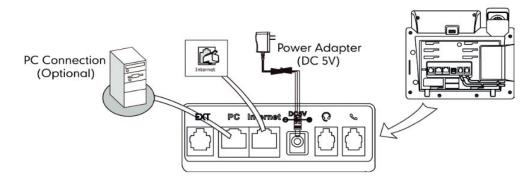

### HOW TO

#### Transfer a call

There are three ways to transfer a call:

#### **Blind Transfer**

- 1. Press the **Tran** soft key during a call.
- 2. Enter the number you want to transfer the call to.
- 3. Finally press the **Tran** soft key to complete the transfer.

#### Semi-Attended Transfer

- 1. Press the **Tran** soft key during a call.
- 2. Do one of the following:
  - Enter the number you want to transfer call to
  - Press **Directory** soft key to find number
- 3. Now press OK or #send to dial out
- 4. Press TRAN soft key to complete transfer when receiving ring back

#### Attended Transfer

- 1. Press the **Tran** soft key during a call.
- 2. Do one of the following:
  - Enter the number you want to transfer call to
  - Press **Directory** soft key to find number
- 3. Press OK or #send to dial out
- 4. After the call is answered press Tran to complete transfer.

### Do Not Disturb (DND).

Press the **DND** soft key when the phone is idle.

The icon on the idle screen indicates that DND is on.

Incoming calls will be rejected automatically and "n Missed Call(s)

" ("n" indicates the number of the missed calls) will prompt on the LCD screen.

# Helpful Icons

| -        | Network is unavailable                                   |
|----------|----------------------------------------------------------|
|          | Registered successfully                                  |
| 8        | Register failed                                          |
| 8        | Registering                                              |
| 10       | Hands-free speakerphone mode                             |
| C        | Handset mode                                             |
| 0        | Headset mode                                             |
| abc      | Multi-lingual lowercase letters input mode               |
| ABC      | Multi-lingual uppercase letters input mode               |
| 2aB      | Alphanumeric input mode                                  |
| 123      | Numeric input mode                                       |
| Abc      | Multi-lingual uppercase and lowercase letters input mode |
| 00       | Voicemail                                                |
|          | Text Message                                             |
| A        | Auto Answer                                              |
|          | Do Not Disturb                                           |
| 5        | Call Forward                                             |
| (1)      | Call Hold                                                |
| <b>③</b> | Call Mute                                                |
| ·(×      | Ringer volume is 0                                       |
|          | Phone Lock                                               |
| +        | Received Calls                                           |
| 1        | Placed Calls                                             |
|          |                                                          |

| <b>→</b> 71 | Missed Calls                                   |
|-------------|------------------------------------------------|
| (iii)       | Recording box is full                          |
| R           | A call can't be recorded                       |
| •           | Recording starts successfully                  |
|             | Recording can't be started                     |
| Ø           | Recording can't be stopped                     |
| *           | Bluetooth                                      |
| *           | Bluetooth headset is both paired and connected |
| •           | Conference                                     |
| 2           | The contact icon                               |
| 2           | The default caller photo                       |

### **Emergency Calls**

999 or 112 emergency calls

Your Cloud Voice phone number is registered to a specific address, so when you make a 999 or 112 call from your phone number, that's the address the emergency services will see.

You might not be able to make 999 or 112 calls when there's a power or network failure or if using the service through an app on a mobile device.

Call 01782 608608, email <a href="mailto:support@telephonesystems.cloud">support@telephonesystems.cloud</a> or visit <a href="mailto:https://telephonesystems.cloud/help/">https://telephonesystems.cloud/help/</a> for additional support.